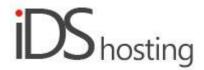

#### **IDS Website Builder**

### **Media**

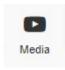

Drag the Media icon to where Media, ie Video or Audio is required on the website page.

A pop up appears with a number of Media types viz:

- Video: Youtube, Vimeo, Youki, Video, Instagram video, Facebook video, Rutube video, VK video,
- Audio: Spotify player and music player.

Select the Media type, each media type will have a range of properties / requirements to maker it work or linked to the media source.

We will cover the most popular Viz:

• Youtube, Vimeo, Video, Instagram, Facebook and Music player.

#### Youtube:

- There is a new property on the right column called Youtube.
- It requires the URL or ID, this you get from Youtube, in the browser URL.
- Eg: https://www.youtube.com/watch?v=1PnVor36\_40, eg ID: 1PnVor36\_40
- Set start time.
- Checkbox: Show player controls or not.
- Checkbox: Use no cookie domain for GDPR compliance.

### Vimeo:

- Insert Vimeo ID or URL, same as above.
- Checkbox: Portrait shows user portrait
- Checkbox: Title show video title or not.
- Checkbox: Autoplay autoplay video on page load.
- Change colour of the video controls.

### Video:

Load own video file.

- Load video from Select Media from your own device.
- Thumbnail Add your own image on the video before it starts.
- Checkbox: Show player controls or not.
- Checkbox: Autoplay or not.
- Checkbox: Loop video or not.
- Checkbox: Mute video

# **Instagram Video:**

Insert Instagram post ID or URL

# Facebook Video:

- Insert Facebook Video ID or URL
- Start at. Video does not need to start at the beginning.

# Spotify - audio:

Insert Spotify link or URL

### Audio player:

- Upload audio file from your device.
- Checkbox: start playing when the page is loaded.

These properties are used on all of the Site Builders features, however there might be some omissions from time to time depending on the component type. For example the text element only has a margin and not a padding setting.

#### Size:

- Width can be set to a px, % or auto
- Width can have max and min px settings
- Height can be set to a px, % or auto
- Height can have max and min px settings
- A check box to set size automatically or not.

## Spacing:

- Margins can be set. Margins are on the outside of the component
- Padding can be set all round. Padding is the gap inside of the relevant component
- All settings can be done individually as well or at one time.
- Some components may only have a margin and not padding and vice versa.

## Visibility:

- Can be set to be visible or not on the 4 main screen sizes.
- Can be set to show on the current page only, on all pages or specific pages.

### **Animation:**

- Animation can be set with the default layout or when hovered over it with the mouse cursor.
- Animation effects: None, Fade in, Zoom in, Bounce in, Slide in, rotate in.
- Once one of the above is selected, each will have a number of settings for duration, delay loop etc

#### Advanced:

- A link can be added to make the block a link
- An anchor name, used in a menu to scroll to a specific location on the page
- Class name to be used for CSS naming a block to be used to set additional styling.
- A block can have its own custom name for easier navigation in the builder.